## **Lynx Screen Recorder**

*The Lynx Screen Recorder is an extra free app, available for Windows, Mac and some Android devices. It allows you to record an .mp4 video file of whatever you're up to on your device – and record a commentary via your device's microphone. A great tool if you want to record tutorial videos. Gareth explains where to get it from and showcases its use within Lynx Whiteboard.*

**Tip 9**

To download and install the Lynx Screen Recorder app, visit [www.lynxcloud.app](http://www.lynxcloud.app) and head for the More Downloads section. Scroll down to the Additional Downloads and you'll be able to download the right version for you. (Extra tip 1 – I found it easier to download the Android **.apk** file on my laptop and email it to my Android tablet. Then I used an **.apk** installer app to install it.) **1**

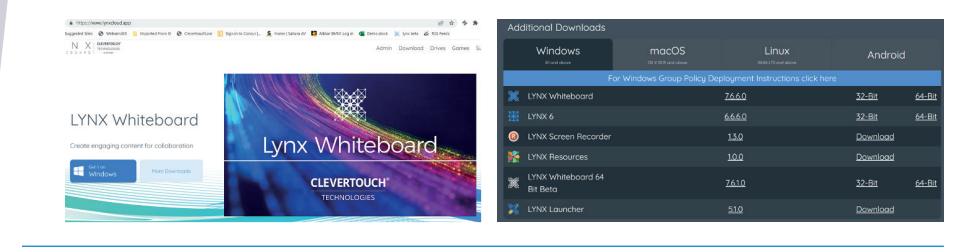

You can also download a version onto our Impact touchscreens – but I prefer to use the version on my laptop. After all, it is from there that I usually create my files. When activated on a laptop, this is what the Lynx Screen Recorder looks like: **2**

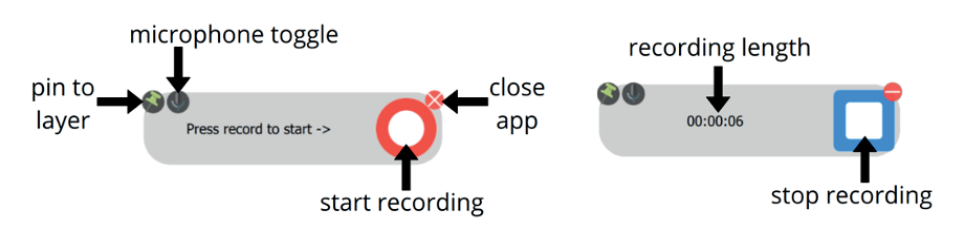

LI: to practise joining with a bridge hese letters join using a bridge: o r σi  $\sqrt{\alpha}$  $\sqrt{e}$ wi

I pin the app to the desktop, so it is out of sight during the recording – remembering to turn on the microphone if I want to record a commentary. The microphone WILL NOT pick up what your speakers put out, but you can record your own comments over a video clip, for example. **3**

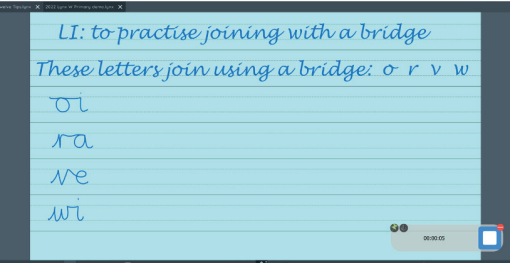

For the purposes of this blog, I'm going to use it to record a handwriting video that I can play on a loop. The image below shows the Lynx slide I have created to demonstrate a handwriting join on. When filming, this is the slide I will use the built-in pens on to demonstrate the join.

When I have finished recording, the recorder prompts me to name the file and choose a save location. Once that's done. I can drop it onto my Lynx slide. To do this, the quickest way is to "**right click and copy**" the video file, then "**right click and paste**" in Lynx. In the final image below, I've made the screen window larger than needed so you can see it – but you can shrink this down so it is out of the way when not in use. You can zoom into the video when activated and opt to play it in a loop. **4**

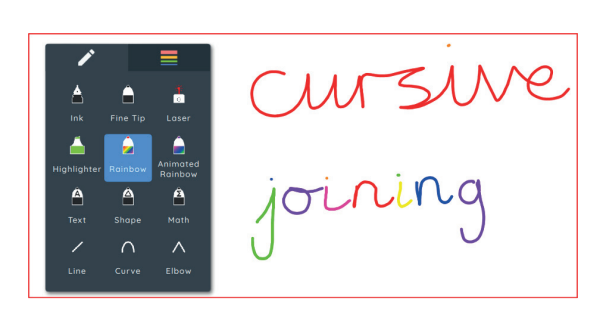

(Extra Tip 2 – there's a great pen for teaching joined handwriting: the Rainbow pen! If you're joining your letters correctly, the pen will stay the same colour. But every time you lift your pen from the screen, the pen will change colour! This creates a great challenge for the children. There's also the **Animated Rainbow pen**, for those who like seeing the different colours. Give them a try!) **5**

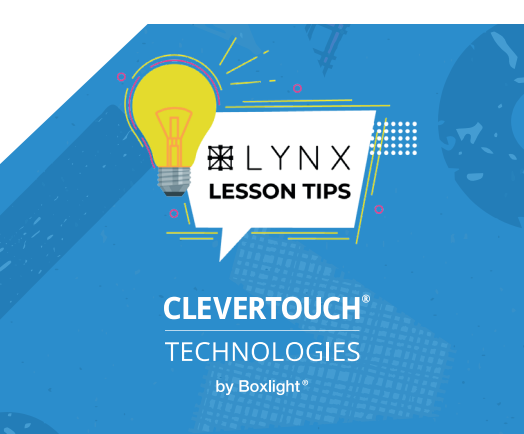